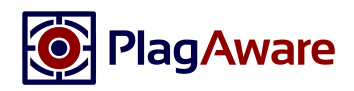

# Willkommen bei PlagAware!

Wir freuen uns sehr, dass wir auch Ihnen mit PlagAware eine unkomplizierte, moderne und zuverlässige Lösung für die Plagiatsprüfung Ihrer Texte zur Verfügung stellen können. PlagAware ist eine professionelle Plagiats-Suchmaschine, die automatisiert Texte aller Art analysiert. Nachdem Sie PlagAware den zu prüfenden Text übergeben haben, durchsucht PlagAware Ihren Text nach übereinstimmenden Textabschnitten im Internet und erstellt einen übersichtlichen Prüfbericht der gefundenen Quellen.

Bitte beachten Sie, dass diese Lizenz zweckgebunden und ausschließlich für die Prüfung von Arbeiten Ihrer Einrichtung gültig ist.

## Erstellen Sie Ihr PlagAware Benutzerkonto

Um PlagAware nutzen zu können, benötigen Sie ein persönliches PlagAware-Benutzerkonto:

- 1. Geben Sie im Internet-Browser Ihrer Wahl die Adresse <https://my.plagaware.com/signup#> ein.
- 2. Mit einem Klick auf **DE ENIDE** können Sie die Sprache ändern.
- 3. Geben Sie Ihre Mail-Adresse sowie ein Kennwort ein, das aus mindestens 5 Zeichen besteht.
- 4. Sie erhalten eine Bestätigungsmail mit einem Verifizierungscode an Ihre angegebene Mail-Adresse. Sollten Sie keine Mail erhalten, prüfen Sie ggf. auch den Spam-Ordner.

**Um Ihr Konto vollumfänglich und kostenfrei im Rahmen der Fakultätslizenz nutzen zu können, senden Sie bitte für die Lizenzvergabe eine Mail an [gslmnf@uni-potsdam.de.](mailto:gslmnf@uni-potsdam.de)**

### Durchführung der Plagiatsprüfung

Die Beauftragung einer Plagiatsprüfung geschieht aus Ihrem Benutzerkonto heraus und ist mit wenigen Klicks erledigt:

- 1. Melden Sie sich mit Ihrer Mail-Adresse und Ihrem Kennwort an.
- 2. Wählen Sie im Menü Ihres Benutzerbereichs *Plagiatsprüfung / Neue Prüfung* oder starten Sie die Prüfung von Ihrem *Dashboard*.
- 3. Wählen Sie die Option *Dateien hochladen* und laden Sie die Prüfdateien in allen gängigen Textformaten hoch.
- 4. Klicken Sie auf *Plagiatsprüfung starten.*
- 5. Die Plagiatsprüfung wird im Hintergrund durchgeführt.
- 6. Überprüfen und Überarbeiten Sie die Ergebnisse und die gefundenen Quellen unter *Plagiatsprüfung* / *Plagiatsprüfungen*.

**Weitere Optionen** für die Beauftragung, die Organisation und die Bearbeitung von Plagiatsprüfungen finden Sie auf unserer Website unter der Rubrik Anleitungen.

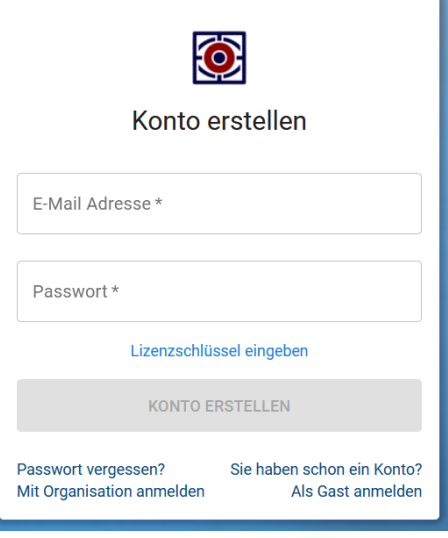

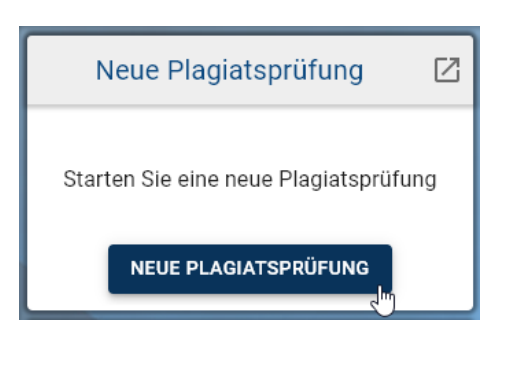

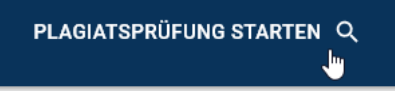

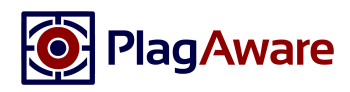

# Tipps und Häufige Fragen zur Benutzung von PlagAware

### *Wo finde ich weiterführende Anleitungen und Hilfen?*

Alle Details zur Benutzung von PlagAware finden Sie in der Rubrik Anleitungen auf unserer Webseite. Dort finden Sie auch Anleitungsvideos zu verschiedenen Themen und eine Sammlung häufiger Fragen.

#### *Wie kann ich eigene Texte hinterlegen, um sie in die Prüfung einzubeziehen?*

Bei PlagAware können Sie eigene Texte hinterlegen, um diese als weitere Quellen für Ihre Plagiatsprüfungen heranzuziehen. Wählen Sie hierfür in Ihrem Benutzerbereich die Funktion *Bibliothek/Text hinzufügen*. Nach erfolgreichem Upload werden die Texte Ihrer Bibliothek in zukünftige Prüfungen einbezogen.

### *Welche Dateitypen und -größen werden unterstützt?*

PlagAware unterstützt Microsoft Office-Dokumente, Open/Libre-Office-Dokumente, Adobe PDF-Dateien, Webseiten und Textdateien bis zu einer Größe von maximal 100MB und bis zu 1Mio Zeichen (ca. 450 Seiten). Falls Sie Probleme mit dem Upload haben, empfehlen wir Ihnen, den Prüftext als Textdatei (\*.txt) zu speichern und zu übergeben.

### *Werden die hochgeladenen Prüftexte und Texte der Bibliothek Dritten zugänglich gemacht?*

Nein, sämtliche Texte sind ausschließlich aus Ihrem persönlichen PlagAware-Benutzerkonto heraus aufrufbar. Achtung: Berichte, die Sie über einen statischen Link teilen, können auch ohne Anmeldung bei PlagAware geöffnet werden. Außerdem stehen Texte der Bibliothek allen Benutzern desselben Lizenz-Schlüssels zur Verfügung.

#### *Wie lange dauert die Plagiatsprüfung?*

Die Plagiatsprüfung dauert wenige Minuten für kurze Texte, kann aber je nach Auslastung unserer Server, Textlänge und Anzahl gefundener Quellen auch einige Stunden in Anspruch nehmen. Wenn die Plagiatsprüfung nicht unmittelbar gestartet wird, liegt in der Regel keine Fehlfunktion, sondern eine hohe Auslastung vor.

### *Werden auch Quellen überprüft, die nicht öffentlich verfügbar sind?*

Nein. Auf nicht öffentliche Quellen (wie z.B. bezahlte Fachartikel oder bezahlte Inhalte von Portalen wie z.B. hausarbeiten.de) hat PlagAware keinen Zugriff. Allerdings geschieht es häufig, dass Kopien von frei zugänglichen Zusammenfassungen dieser Quellen aufgespürt werden.

### *Warum meldet PlagAware Quellen, die ordnungsgemäß zitiert wurden?*

PlagAware meldet alle Quellen, für die Übereinstimmungen gefunden werden. Ob, in welchem Umfang und unter welchen Bedingungen Zitate zulässig sind, ist eine individuelle Entscheidung des Prüfers. Allerdings können korrekte Zitate als irrelevant gekennzeichnet und damit aus der Prüfung ausgeschlossen werden.

#### *Welcher Prozentsatz an kopierten Worten ist noch zulässig, ab wann handelt es sich um ein Plagiat?*

PlagAware kann als Entscheidungshilfe den Grad der Übereinstimmung sowie die Art und Weise der Überarbeitung aufzeigen. Die Einschätzung, in welchem Umfang und unter welchen Bedingungen Zitate zulässig sind - oder bereits als Plagiat anzusehen sind, muss jedoch stets vom Prüfer getroffen werden.

Wir wünschen Ihnen viel Erfolg bei der Arbeit mit PlagAware! Sollten Sie weitere Fragen haben, kontaktieren Sie bitte unseren Support über https://my.plagaware.com/contact.

*Ihr Team von PlagAware*